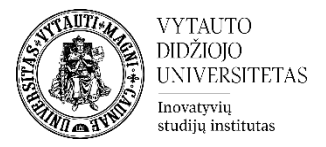

## **Galimi sprendimai, iškilus problemoms laikant testą VDU Moodle**

**1.** Dėstytojas gali ištrinti studento bandymą teste ir leisti prie testo prisijungti ir laikyti antrą kartą.

Ištrinamas pirmas nepavykęs studento bandymas teste. Studijų dalyke, spaudžiama ant sukurto testo

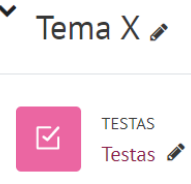

Spausti **Bandymai**

Bandymai: 1

Susirandamas studentas, kuriam ketinama panaikinti testo bandymą. Jis pažymimas varnele ir apačioje spaudžiama **Naikinti pasirinktus bandymus**

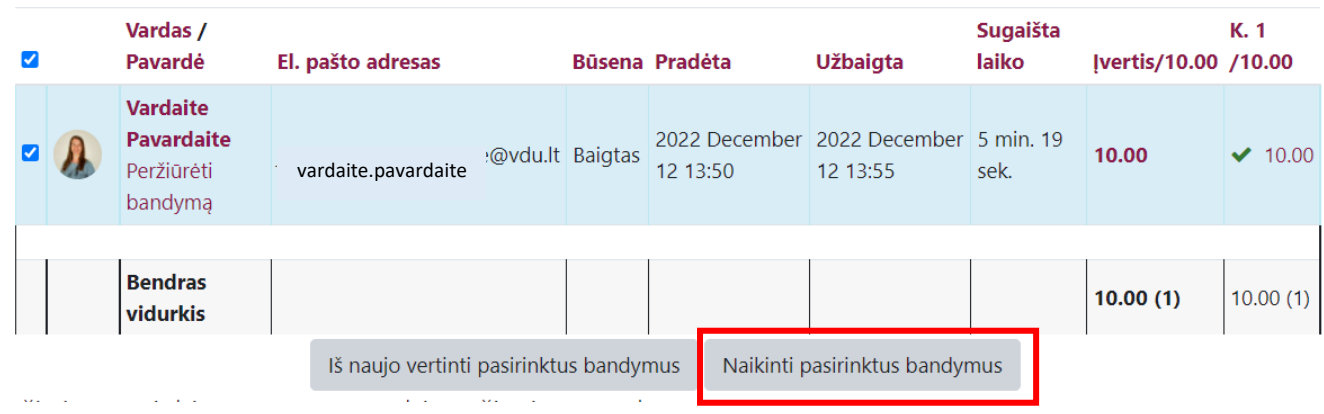

**2.** Studentui leidžiama 2 kartą laikyti testą. Studijų dalyke, spaudžiama ant sukurto testo.

Tema  $X \geqslant$ 

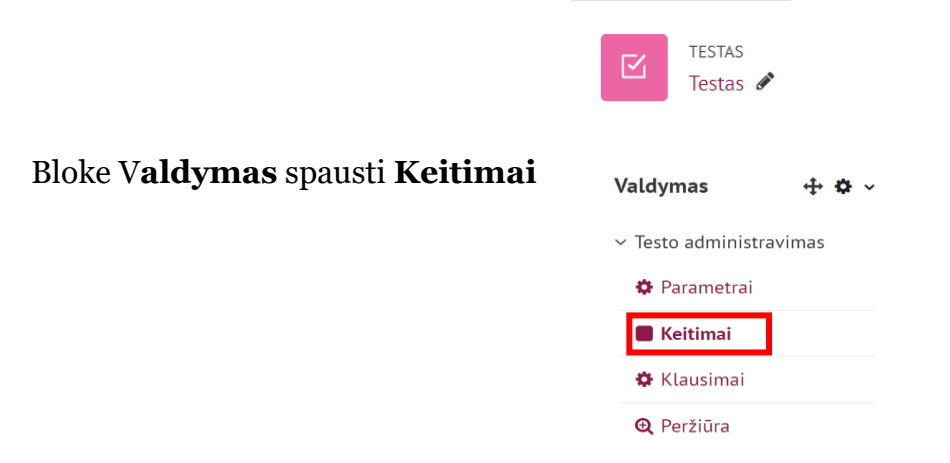

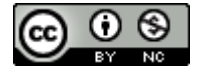

Šis [VDU Inovatyvių studijų instituto](http://studyonline.lt/) sukurtas objektas yra platinamas pagal [Creative Commons](http://creativecommons.org/licenses/by-nc/4.0/)  Priskyrimas - [Nekomercinis naudojimas 4.0 Tarptautinė licenciją](http://creativecommons.org/licenses/by-nc/4.0/). 2023-07

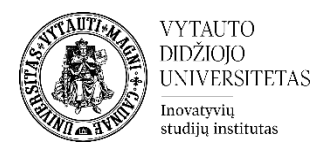

## Skiltyje **Naudotojo keitimai** spausti **Įtraukti naudotojo keitimą**

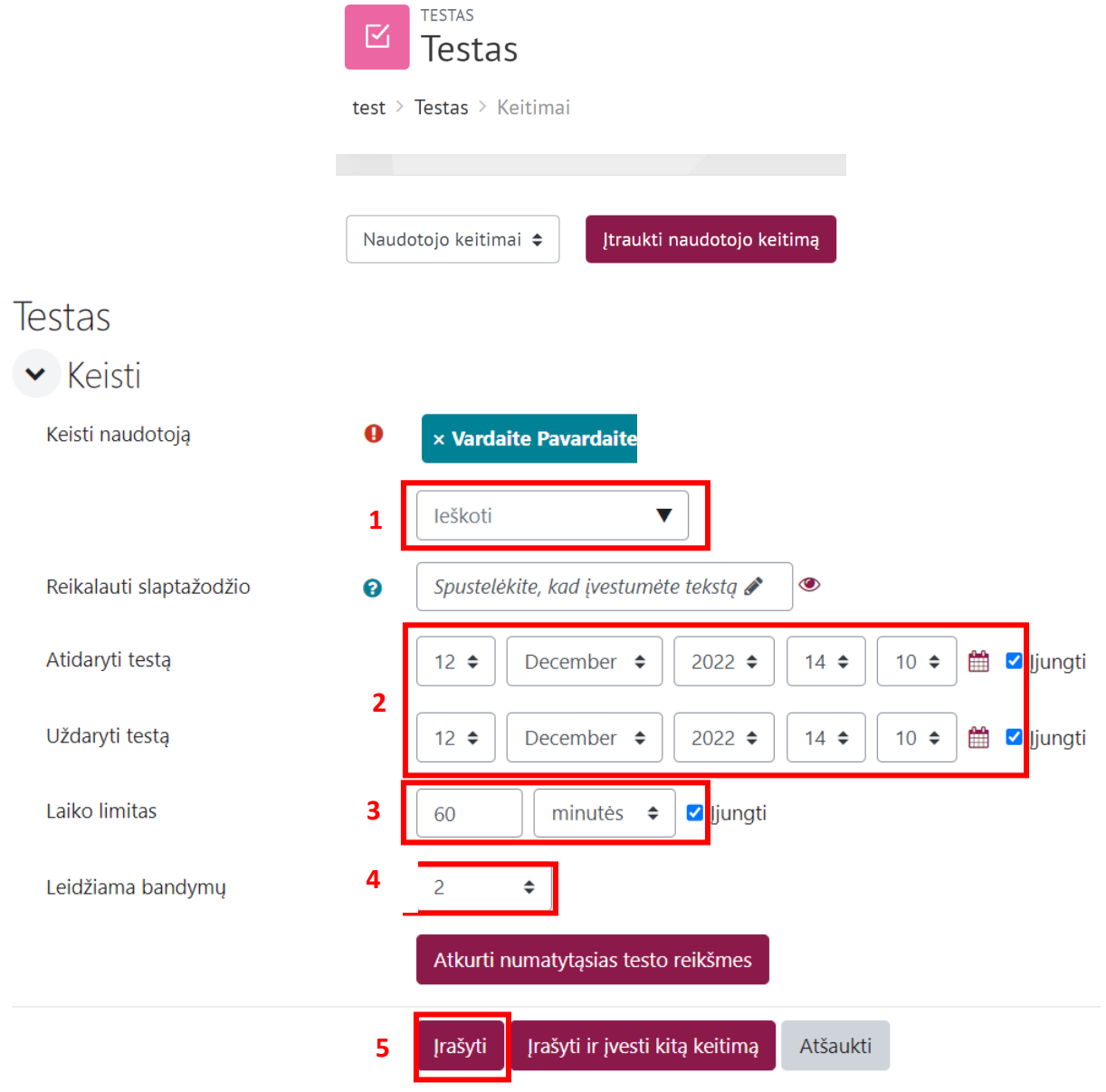

Būtina  $\Omega$ 

Daroma studentui išimtis

- 1. Surandamas studentas → Rašoma studento pavardė.
- 2. Nustatomas laikotarpis, kada tam studentui testas atsidarys ir užsidarys.
- 3. Nustatomas testo laikymo limitas.
- 4. Parašoma bandymų skaičius 2.
- 5. Įrašoma.

Pastaba: Naudotojo keitimai atliekami kiekvienam studentui atskirai. Kiek išimčių daroma, tiek ir įtraukiama naudotojo keitimų.

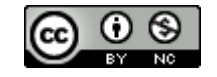

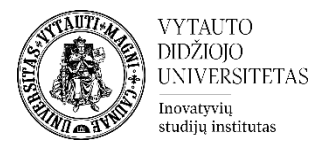

**3.** Dėstytojas turi galimybę patikrinti ataskaitas. Pvz.: studento veiksmus aplinkoje testo laikymo metu.

Tam bloke **Valdymas** reikia pasirinkti **Ataskaitos** ir spausti **Žurnalai. Valdymas**  $+ 0.4$ 

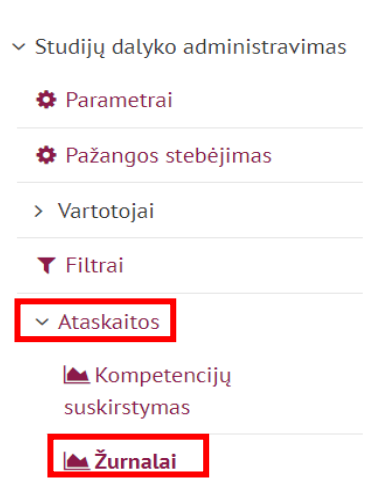

Nustatomi failų įrašai, kuriuos norima matyti.

Pasirenkama:

- Naudotojas (norimas studentas).
- Diena (diena, kada testas pirmą kartą laikytas).
- Veikla (Testas).

Nustačius kokią ataskaitą norima matyti spausti **Gauti šiuos žurnalus.**

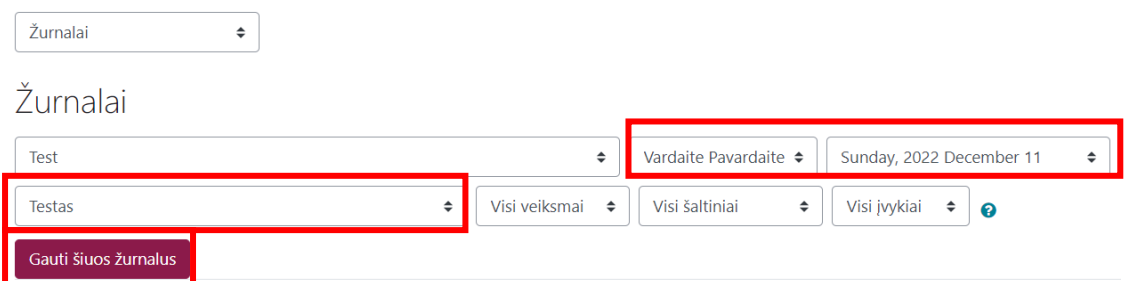

**4.** Dėstytojui kilus neaiškumas kreipiamasi į Inovatyvių studijų instituto specialistus el. paštu [nuotolines@vdu.lt](mailto:nuotolines@vdu.lt)

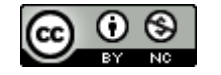